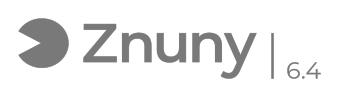

## Uso de la función "dictado" en aplicaciones de Office 365 09/14/2024 02:21:01

## **FAQ Article Print**

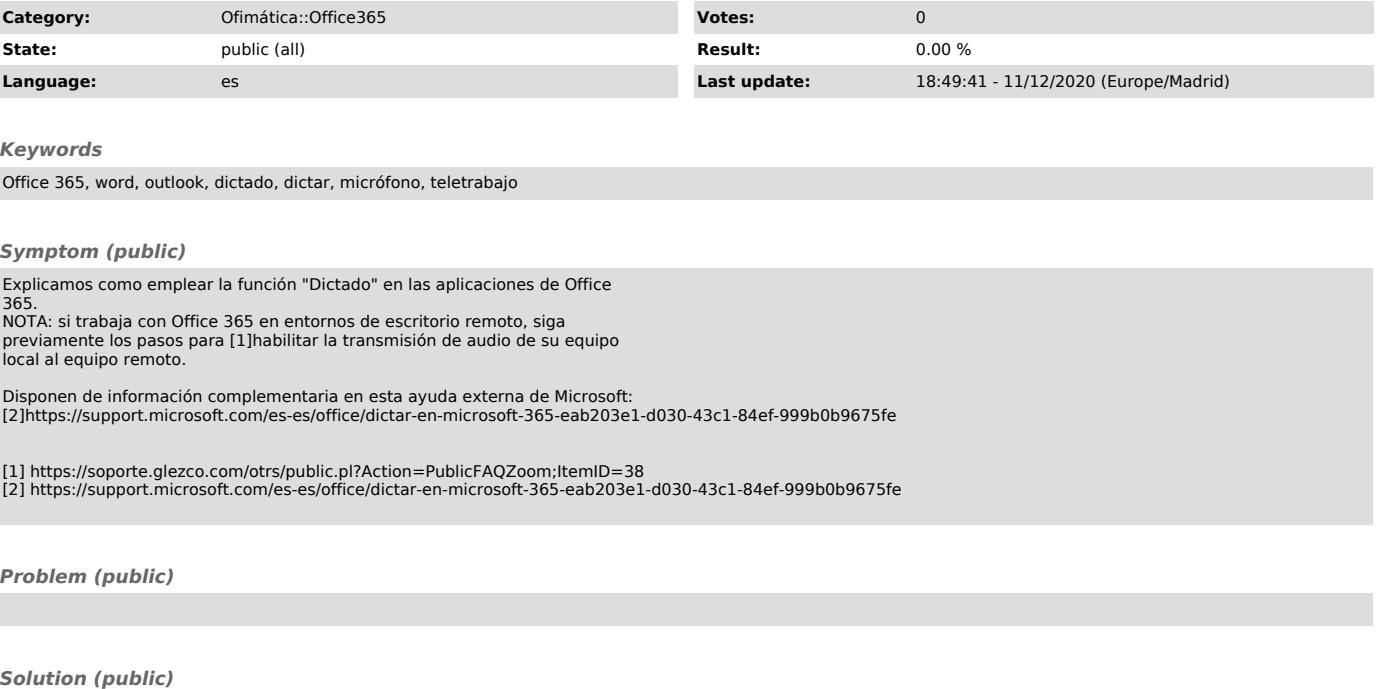

Partimos del supuesto que su equipo de trabajo dispone ya de un micrófono<br>conectado y éste está debidamente configurado a nivel de sistema.<br>1) En toda aplicación de Escritorio de Office 365 encontraremos un icono como este:

En Word se encuentra en menú "Inicio" --> "Voz" --> "Dictar".

En Outlook se encuentra en la ventana de composición de mensaje, en el menú "Mensaje" --> "Voz" --> Dictar".

2) Tenemos que tener en cuenta que al pulsar sobre este botón, transcurrirán unos dos o tres segundos hasta que se habilita la función de dictado. Sabremos que está escuchando cuando el icono se muestre de esta forma:

En este momento, todo lo que digamos al micrófono se escribirá en la posición del cursor.

3) Para desactivar la función de dictado, bastará con volver a pulsar sobre el botón, que automáticamente pasará a mostrarse de esta forma: